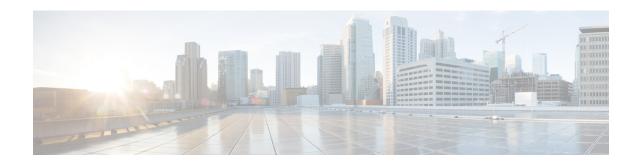

### **Configuring Internal Power Supplies**

- Information About Internal Power Supplies, on page 1
- How to Configure Internal Power Supplies, on page 1
- Monitoring Internal Power Supplies, on page 2
- Configuration Examples for Internal Power Supplies, on page 2
- Additional References for Internal Power Supplies, on page 3
- Feature History and Information for Internal Power Supplies, on page 4

### **Information About Internal Power Supplies**

See the device installation guide for information about the power supplies.

### **How to Configure Internal Power Supplies**

### **Configuring Internal Power Supply**

You can use the **power supply** EXEC command to configure and manage the internal power supply on the device. The device does not support the **no power supply** EXEC command.

Follow these steps beginning in user EXEC mode:

#### **SUMMARY STEPS**

- 1. power supply switch number  $slot\{A \mid B\} \{ off \mid on \}$
- 2. show environment power

#### **DETAILED STEPS**

|                                  | Command or Action                                   | Purpose                                                                 |
|----------------------------------|-----------------------------------------------------|-------------------------------------------------------------------------|
| Step 1                           | power supply switch_number slot{A   B} { off   on } | Sets the specified power supply to <b>off</b> or <b>on</b> by using one |
|                                  | Example:                                            | of these keywords:                                                      |
|                                  |                                                     | • A —Selects the power supply in slot A.                                |
| Device# power supply 1 slot A on | • B —Selects power supply in slot B.                |                                                                         |

|        | Command or Action              | Purpose                                                                  |  |
|--------|--------------------------------|--------------------------------------------------------------------------|--|
|        |                                | Note Power supply slot B is the closest to the outer edge of the device. |  |
|        |                                | • off —Set the power supply off.                                         |  |
|        |                                | • on —Set the power supply on.                                           |  |
|        |                                | By default, the device power supply is <b>on</b> .                       |  |
| Step 2 | show environment power         | Verifies your settings.                                                  |  |
|        | Example:                       |                                                                          |  |
|        | Device# show environment power |                                                                          |  |

### **Monitoring Internal Power Supplies**

**Table 1: Show Commands for Power Supplies** 

| Command                                               | Purpose                                                                                                    |
|-------------------------------------------------------|----------------------------------------------------------------------------------------------------|
| show environment power [ all   switch switch_number ] | (Optional) Displays the status of the internal power supplies for each device in the stack or for the specified device. The range is 1 to 9, depending on the device member numbers in the stack.  The device keywords are available only on stacking-capable devices. |

## **Configuration Examples for Internal Power Supplies**

This example shows how to set the power supply in slot A to off:

```
Device# power supply 1 slot A off
Disabling Power supply A may result in a power loss to PoE devices and/or switches ...
Continue? (yes/[no]): yes
Device#
Jun 10 04:52:54.389: %PLATFORM_ENV-6-FRU_PS_OIR: FRU Power Supply 1 powered off
Jun 10 04:52:56.717: %PLATFORM_ENV-1-FAN_NOT_PRESENT: Fan is not present
Device#
```

This example shows how to set the power supply in slot A to on:

```
Device# power supply 1 slot A on
Jun 10 04:54:39.600: %PLATFORM ENV-6-FRU PS OIR: FRU Power Supply 1 powered on
```

This example shows the output of the **show env power** command:

Device# show env power

| SW | PID                          | Serial#     | Status | Sys Pwr | PoE Pwr | Watts |
|----|------------------------------|-------------|--------|---------|---------|-------|
|    |                              |             |        |         |         |       |
|    | PWR-C1-715WAC<br>Not Present | LIT161010UE | OK     | Good    | Good    | 715   |

Device#

#### Table 2: show env power Status Descriptions

| Field          | Description                                                                            |
|----------------|----------------------------------------------------------------------------------------|
| OK             | The power supply is present and power is good.                                         |
| Not Present    | No power supply is installed.                                                          |
| No Input Power | The power supply is present but there is no input power.                               |
| Disabled       | The power supply and input power are present, but power supply is switched off by CLI. |
| Not Responding | The power supply is not recognizable or is faulty.                                     |
| Failure-Fan    | The power supply fan is faulty.                                                        |

# **Additional References for Internal Power Supplies**

#### **MIBs**

| MIB                                      | MIBs Link                                                                                                    |
|------------------------------------------|----------------------------------------------------------------------------------------------------|
| All the supported MIBs for this release. | To locate and download MIBs for selected platforms, Cisco IOS releases, and feature sets, use Cisco MIB Locator found at the following URL: |
|                                          | http://www.cisco.com/go/mibs                                                                                                    |

#### **Technical Assistance**

| Description                                                                                                    | Link                         |
|----------------------------------------------------------------------------------------------------|------------------------------|
| The Cisco Support website provides extensive online resources, including documentation and tools for troubleshooting and resolving technical issues with Cisco products and technologies.                                                                   | http://www.cisco.com/support |
| To receive security and technical information about your products, you can subscribe to various services, such as the Product Alert Tool (accessed from Field Notices), the Cisco Technical Services Newsletter, and Really Simple Syndication (RSS) Feeds. |                              |
| Access to most tools on the Cisco Support website requires a Cisco.com user ID and password.                                                                                                    |                              |

# **Feature History and Information for Internal Power Supplies**

| Release            | Modification                                                |
|--------------------|-------------------------------------------------------------|
| Cisco IOS XE 3.2SE | This feature was introduced.                                |
|                    | The <b>slot</b> keyword replaced the <b>frufep</b> keyword. |